# Set the Items Page View

Last Modified on 05/22/2022 7:17 pm EDT

The Items page can be globally set to either live, preview, or hidden. When preview or hidden is set, the date and time can be set for the auction to automatically **Go Live**.

Note: An individual item visibility will override the Items page view.

## View options

- Live Supporters can bid, buy, or make donations.
- Preview Supporters can view silent, instant, and raffle items on the item page. Donations or votes can be made. A preview banner appears at the top of the page to indicate page status and possible activity
- Hidden Items page only accessible admins.

## Set page view

Choose how the Items page will be viewed.

- 1. From the Admin Navigation, select Auction > Settings.
- 2. Click the dropdown arrow to adjust the Item Page View.

# Auction Settings Visit the items tab to create and manage auction items, instant buys and votes. Item Page View V Live Preview Hidden

3. When you've finished, click Save.

### Preview status banner

When the Items page is set to **Preview** a banner appears at the top of the **Items** page. The first line indicates the page view and the date/time the auction will go live if set. The second line indicates what activity is possible. Donations and votes can still be accepted in **Preview** if the click to donate item are shown or donate and vote items are created.

Banner examples

# GiveSmart by Community Brands Two HOME ITEMS DONATE PAY MY INFO ANNE T Preview Only No bids or purchases accepted at this time. Q search item # or name If CATEGORIES My Activity

#### 'Go Live' ADDED

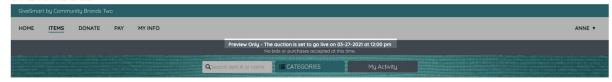

No donate or vote opportunities exist on the campaign

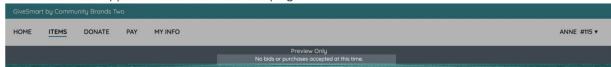

Both donate and vote opportunities exist on the campaign

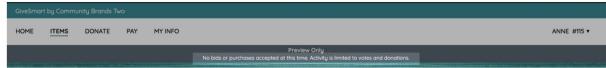

Either donate or vote opportunities exist on the campaign

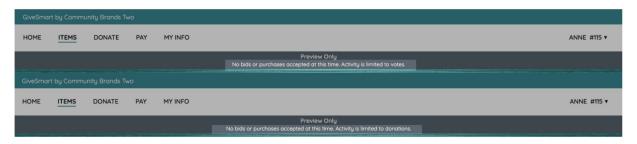